# Kuali TEM Module

**Part 3: International Travel, Group Travel, and** *International Travel Approvals*

### Presented by Travel Services

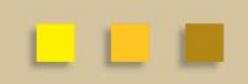

## Business and Financial Services

To deliver efficient and effective business and financial services to our customers in support of the University's mission of education, research, public service and extension. http://busfin.colostate.edu/

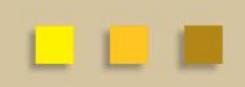

## TEM TRAINING OVERVIEW

- **Part 1 – What we have learned**
- New terminology, functionality, and acronyms for our new travel documents
- How to prepare TEM Profiles, Travel Arranger documents, and how to process an In-State travel reimbursement
- How to look up documents and use the route log to monitor travel documents for approvals

## TEM TRAINING OVERVIEW

- **Part 2 – What we have learned**
- Travel advances
- How to prepare Travel Authorizations for Out-of State travel
- How to issue reimbursements from Travel Authorization documents
- How to make sure Travel Authorizations are closed so that encumbrances are relieved

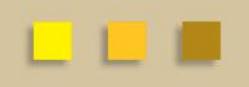

# TEM TRAINING OVERVIEW

- **Part 3 – Group & International travel**
- How to use the Group tab in the Travel Authorization document
- Risk Management's role for International travel
- How to prepare Travel Authorizations and Reimbursements for International travel
- How to use the Oanda link and Currency Converter

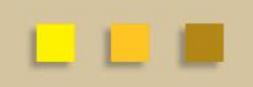

# GROUP TRAVEL

- Group travel is often organized by a leader, or a few individuals, who manage all expenses associated with the trip
	- **Group leader is responsible for collecting all receipts**
- Reimbursement will only be made to the Primary Traveler on the TR document, not to the travelers listed on the group travel tab.
- Anyone with a TEM Profile can be imported into the document using the the Group Travel tab
- All international travelers MUST complete a separate TA. Risk Management does not currently have the ability to approve group travelers and can only provide Intl approval for primary travelers

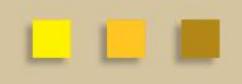

# INTERNATIONAL INFORMATION

- Emergency contact information including in-country contact phone number will be required for all trips.
- Please make sure that all itinerary information including No Cost business travel is included in TA.
- Multiple destinations must be entered using the per diem table
- Primary destination must be an International location

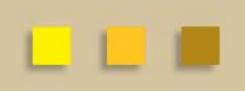

### INTERNATIONAL TRAVEL APPROVALS

- RMI approval is now automatically integrated with the Kuali TEM process for approval of faculty travel
- Students must obtain approval from international programs before traveling internationally
- RMI approval email is generated from the system, and needs to be attached to the TA document prior to the DHA review and approval
- Saved documents, ad hoc to initiator, or ad hoc complete will not allow document to be reviewed by RMI review process

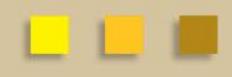

- Travel arranger prepares TA document ensuring that ALL information pertaining to traveler's international trip is included. Primary destination, all accommodation, all other countries (per diem locations even if no cost.)
- If destinations (primary and per diem destinations) are NOT subject to a travel advisory RMI sends an approval email to the travel arranger AND the traveler. Simply copy this approval email to the TA for further routing.
- If destination is subject to a travel advisory traveler is sent an email with a link to an electronic travel advisory waiver. Once completed by traveler, approval email is automatically sent to traveler and travel arranger

### RMI APPROVAL WORK FLOW

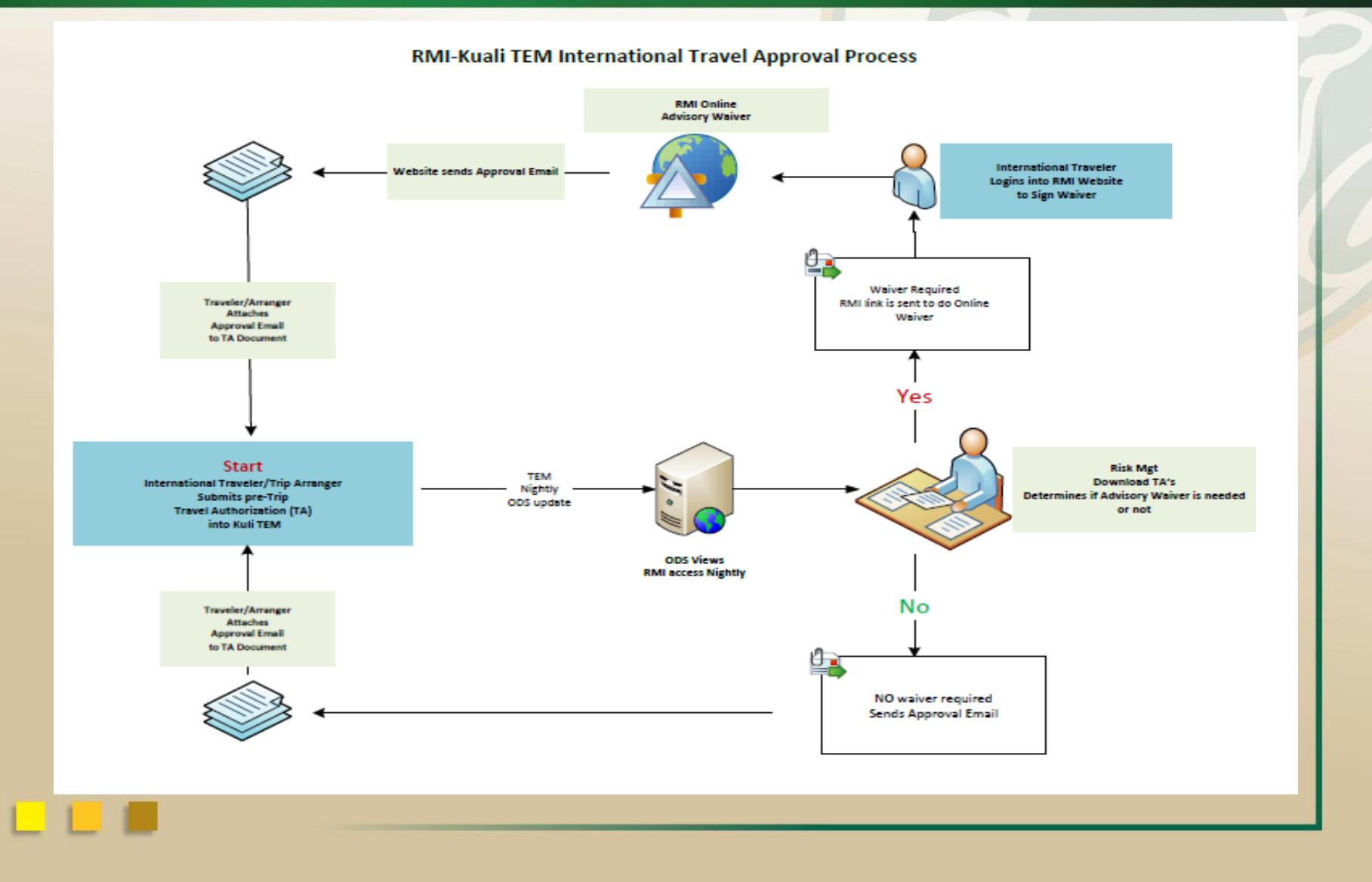

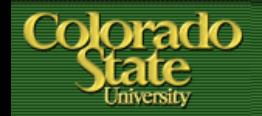

### RMI APPROVAL PROCESS

### • **Select Trip Type Code International**

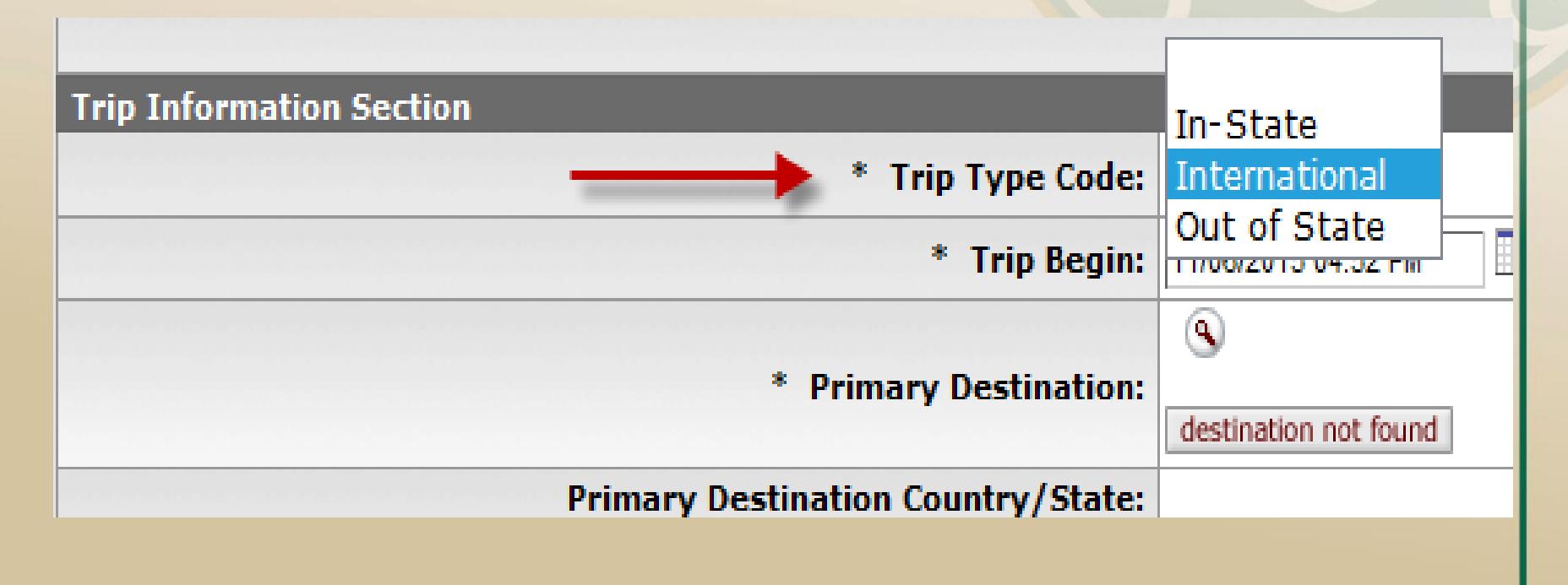

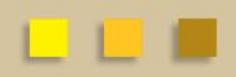

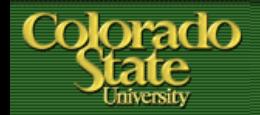

### RMI APPROVAL PROCESS

- **Use magnifying glass to "return value"**
- **Many International Destinations have few options**
- **If Destination is not found select OTHER**

#### 6 items retrieved, displaying all items.

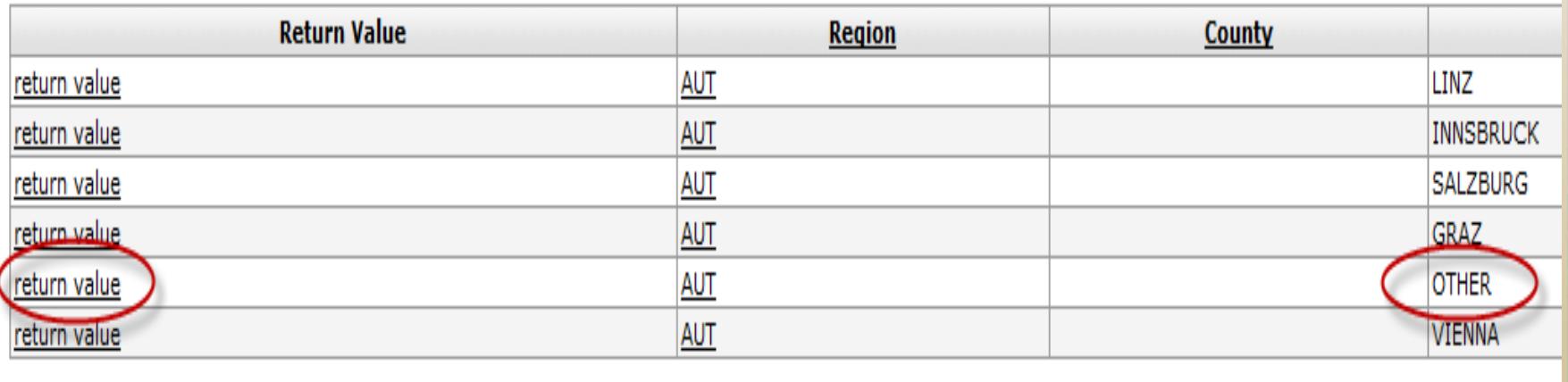

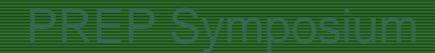

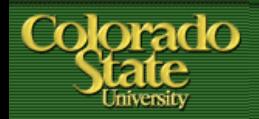

- **Do not enter destination manually**
- **The RMI automated approval process will not pick this up in the nightly ODS update and will not be reviewed for approval**

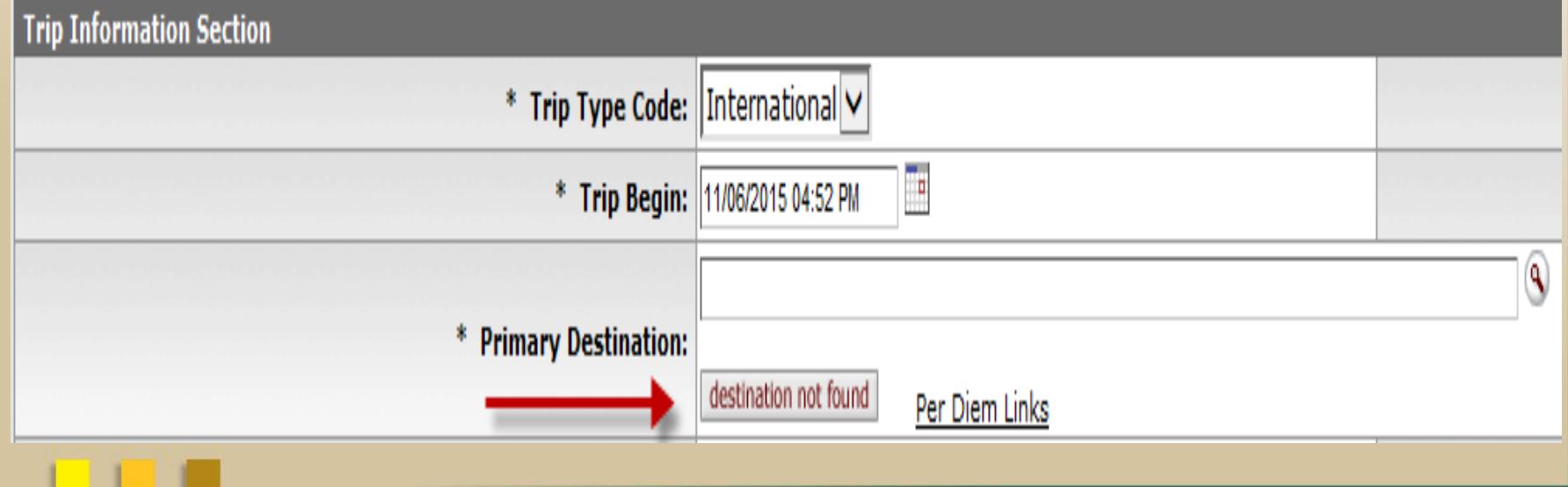

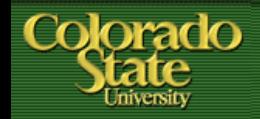

- **What if my traveler has multiple destinations?**
	- **Multiple locations can be entered in the per diem table**
	- **Please enter all locations even if there are no reimbursable expenses**
		- **This will help locate the traveler in an emergency situation**
	- **If there are both International and Domestic destinations please make sure that an International Destination is entered as the Primary Destination**

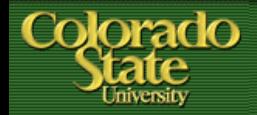

- **What if my traveler has multiple destinations?**
	- **Use magnifying glass to enter new destinations**
	- **Do not use "destination not found" to enter manually**
	- **Select the personal box if no reimbursement needed**

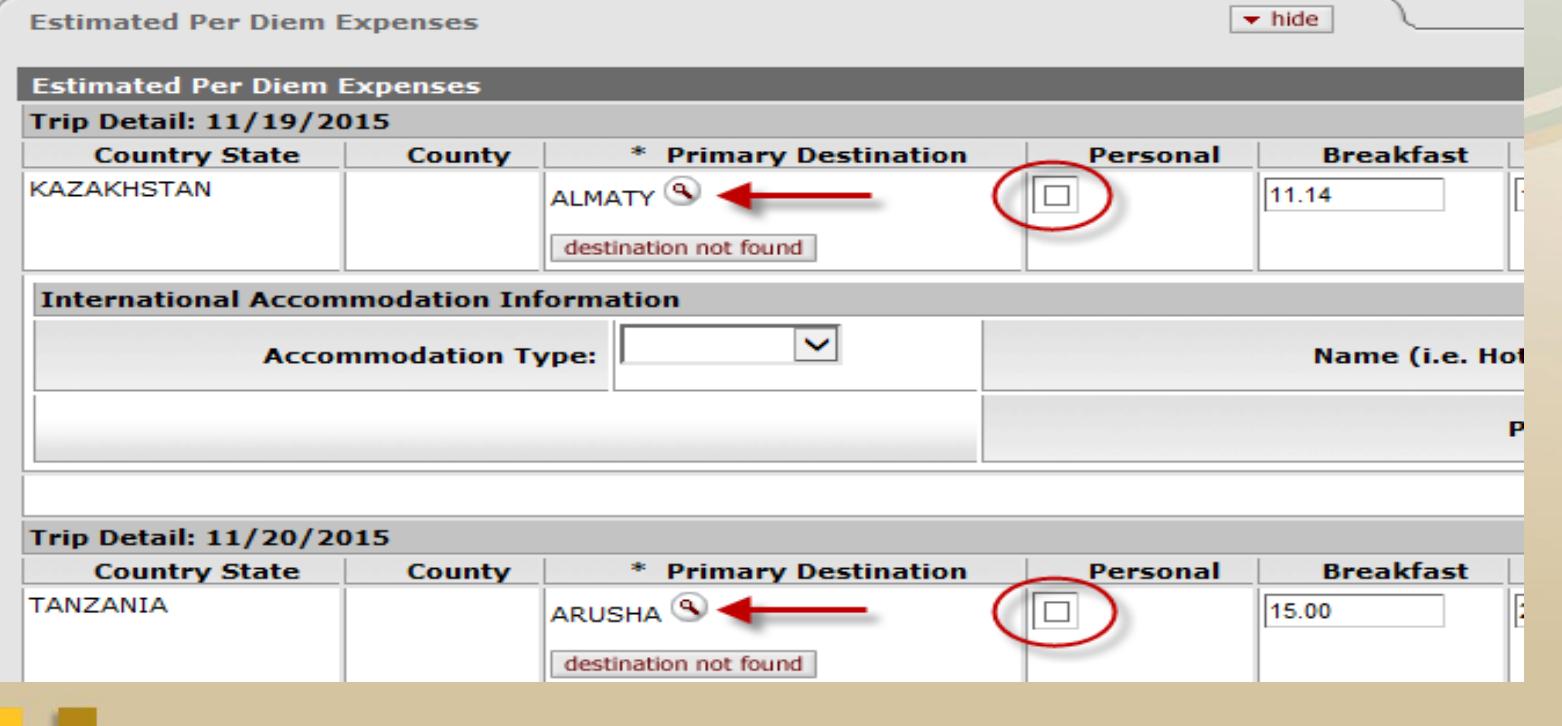

![](_page_15_Picture_1.jpeg)

- **International Approval for Group Travel**
	- **When multiple travelers are processed on one document only the primary traveler is identified**
	- **If approval is needed for all travelers a TA document will need to be submitted for each individual traveler**
	- **The automated RMI process does not look at the group travel tab or note and attachments where additional travelers may be listed**

![](_page_16_Picture_1.jpeg)

- **Travel Reimbursement process**
	- Approval email from RMI must be attached in the notes and attachments section on the TA
	- Travel will request a copy of this be attached to the document before processing reimbursement
	- If email is not received when TA is submitted please inquire why at this time. This document is for PRE approval.

![](_page_16_Picture_47.jpeg)

![](_page_17_Picture_1.jpeg)

- **BFS TRAVEL RESOURCES**
- **Travel website**
	- **<http://busfin.colostate.edu/trv.aspx>**
	- **FAQ, forms, training guides, workflow charts, links**
	- **Contact Information**
	- **Updates on what documents currently being processed**
- **BFS TEM User email**
	- **[Bfs\\_tem\\_users\\_questions@mail.colostate.edu](mailto:Bfs_tem_users_questions@mail.colostate.edu)**
	- **Central email designed to improve response time**
- **TEM Arranger listserv**
	- **Sign up on ACNS website to receive updates intended for travel arrangers**

![](_page_17_Picture_14.jpeg)

# **QUESTIONS?**

- **General Travel Questions:**
- Terri Bedan: 491-6021
- Rose Perez: 491-1362
- Chris DeMint: 491-2291
- Grant Polzer: 491-2040